## BASE で自分のアカウントを作成しよう

1,まず、「BASE 登録画面」にアクセス [https://thebase.in](https://thebase.in/) すると、この画面が開かれます。

「無料でネットショップを開く」ボタンをクリックしましょう。

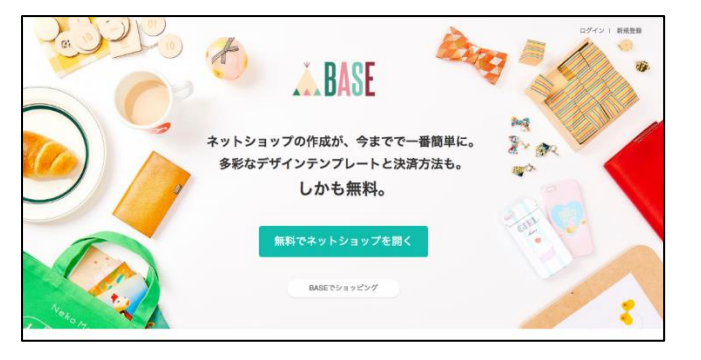

2,「無料でネットショップを開く」ボタンをクリックすると、この画面が開かれます。

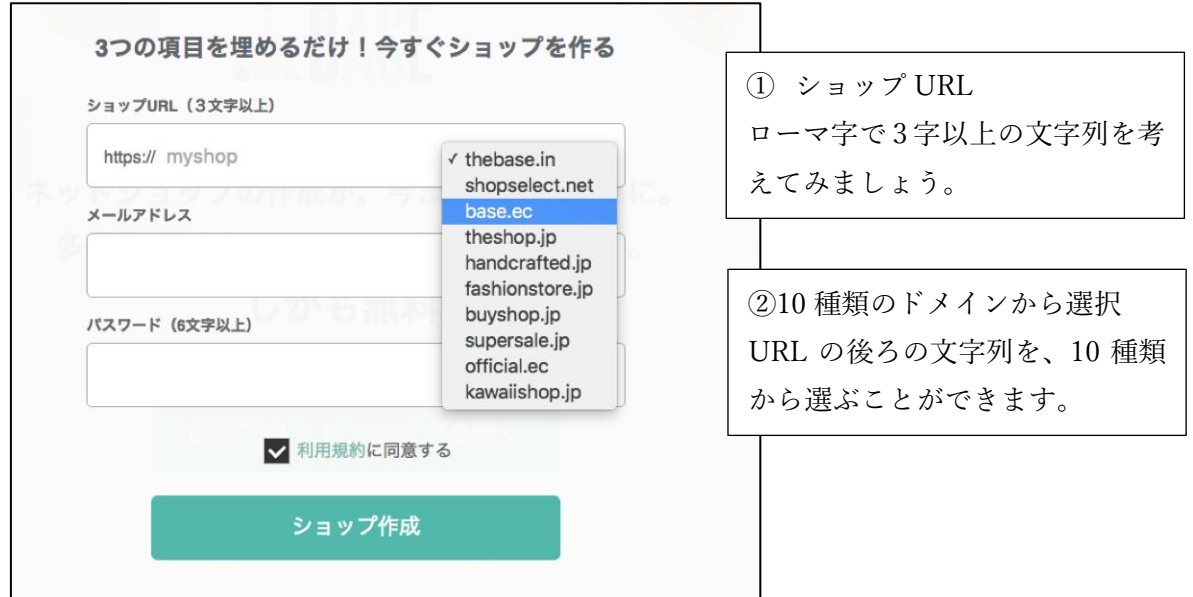

3,反社会的勢力でないことの表明・確約に関する誓約書

URL が決まると、自動的に画面が切り替わります。 チェックを入れて同意してください。

今後は、個人 BASE をリサーチ情報の覚書代わりに使用 し、情報のすべてを片っ端から入力していきましょう。 そして、 個人 BASE の中からチョイスして、全体 BASE に報告入 力してください。

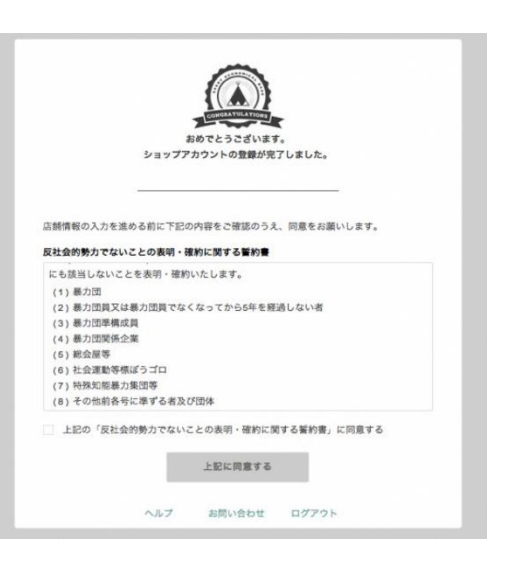